## ETKP9.0 Emulator Probe for Freescale MPC561, MPC562, MPC563 and MPC564

Data Sheet

### **Copyright**

The data in this document may not be altered or amended without special notification from ETAS GmbH. ETAS GmbH undertakes no further obligation in relation to this document. The software described in it can only be used if the customer is in possession of a general license agreement or single license. Using and copying is only allowed in concurrence with the specifications stipulated in the contract.

Under no circumstances may any part of this document be copied, reproduced, transmitted, stored in a retrieval system or translated into another language without the express written permission of ETAS GmbH.

**© Copyright 2006** ETAS GmbH, Stuttgart

The names and designations used in this document are trademarks or brands belonging to the respective owners.

Document QH110519 R1.0.2 EN

# Contents

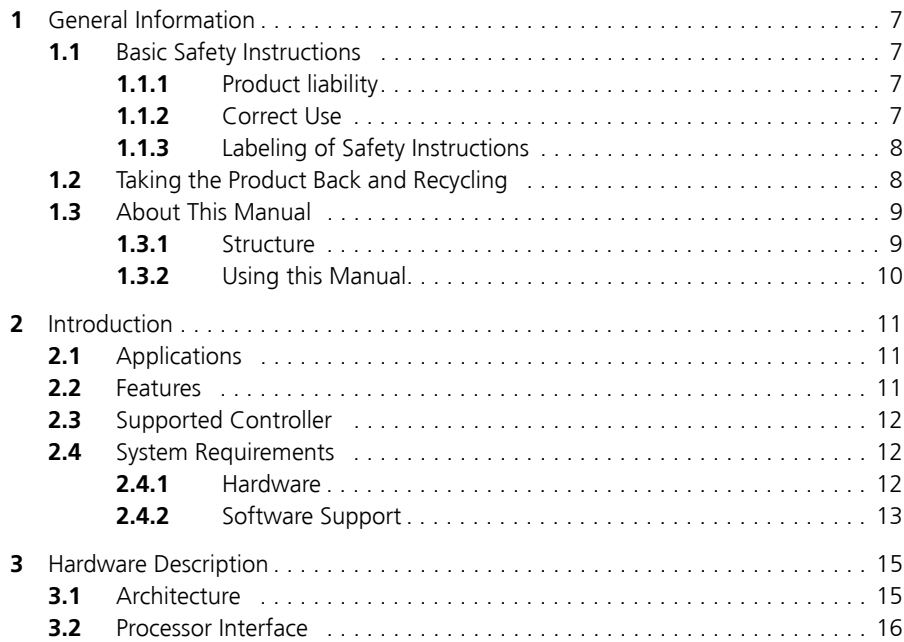

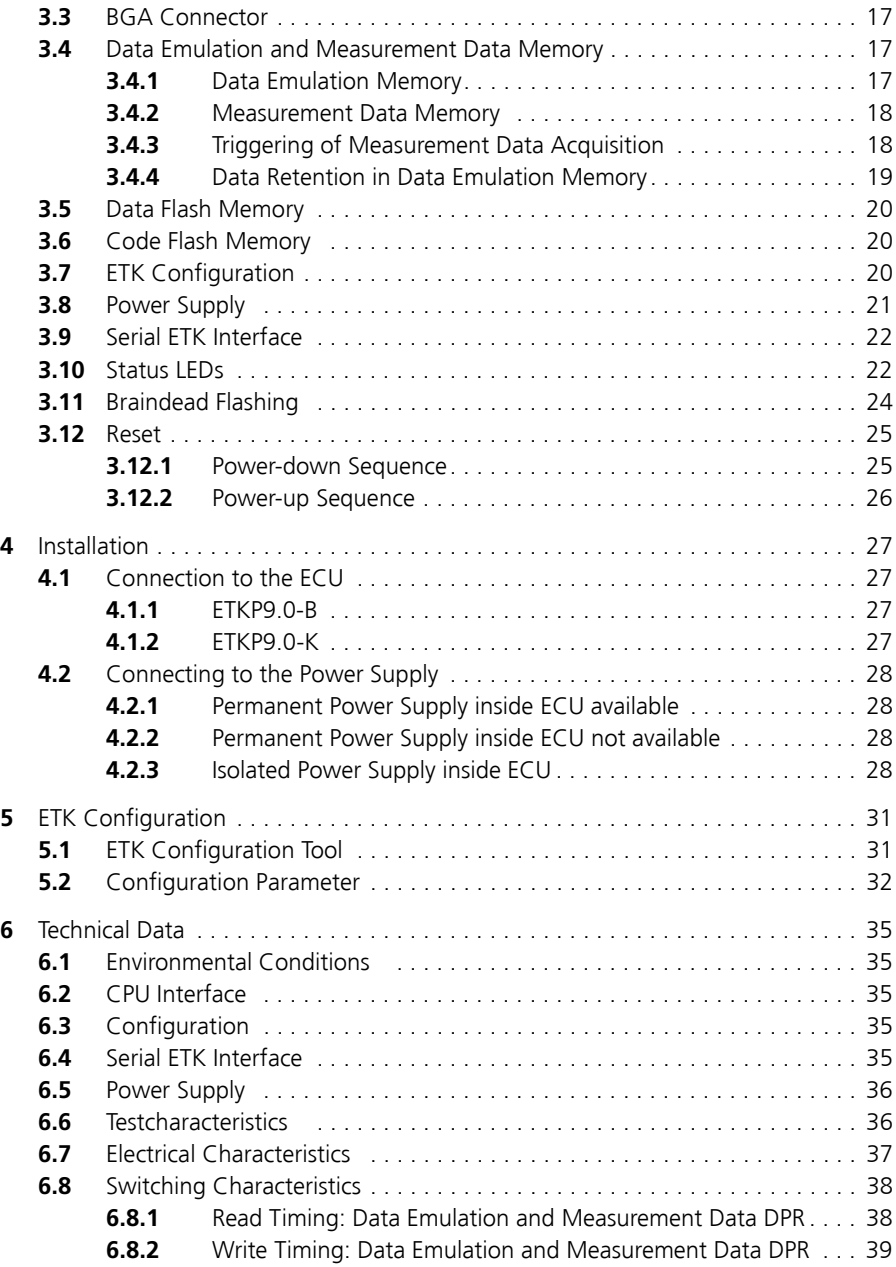

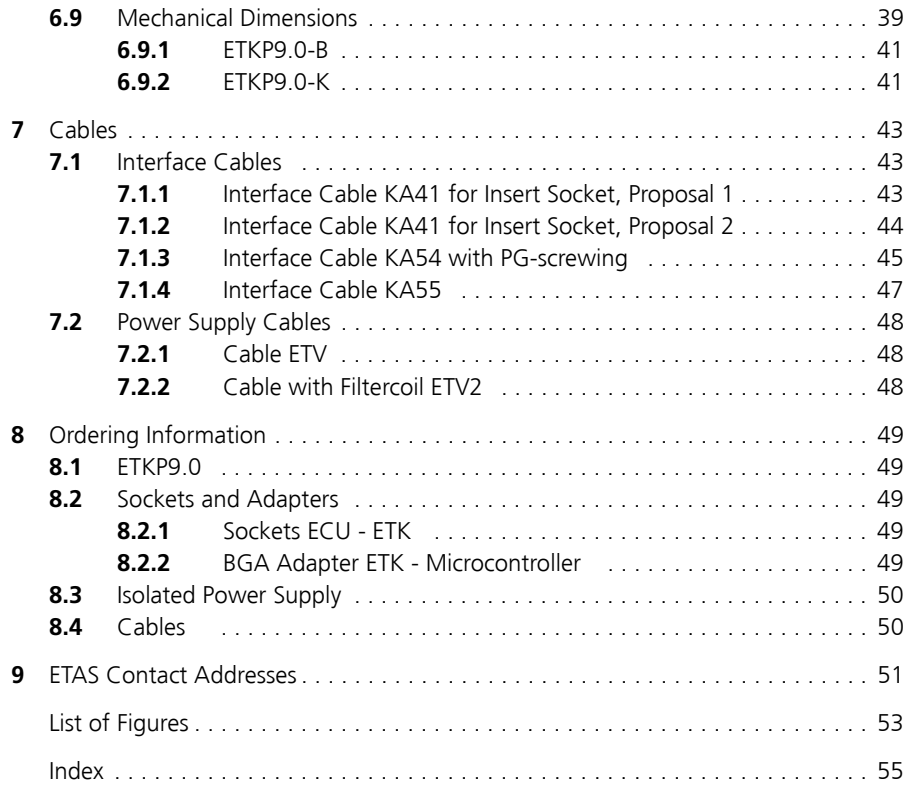

### <span id="page-6-0"></span>**1 General Information**

<span id="page-6-4"></span>The introductory chapter provides you with information on the basic safety instructions, returning the product and recycling, and how to use this manual.

### <span id="page-6-1"></span>1.1 Basic Safety Instructions

<span id="page-6-6"></span>Please adhere to the following safety instructions to avoid injury to yourself and others as well as damage to the device.

### <span id="page-6-2"></span>1.1.1 Product liability

This manual addresses qualified personnel working in the fields of automobile control unit development and calibration. Specialized knowledge in the areas of measurement and control unit technology is required.

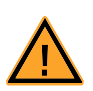

### **WARNING!**

*Integrating this module in your system changes the application system's response!* 

*If an error or unexpected operation results occur, the response of your application system can be critical!* 

*Only use the module in application systems equipped with additional safety or redundant systems (e.g. an emergency or backup system)!*

Liability cannot be accepted for damage caused by non adherence to the instructions contained in this document!

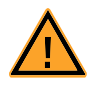

### **CAUTION!**

*Some components of the interface board may be damaged or destroyed by electrostatic discharges. Please keep the board in its storage package until it is installed.* 

*The board should only be taken from its package, configured, and installed at a work place that is protected against static discharge.*

#### <span id="page-6-3"></span>1.1.2 Correct Use

<span id="page-6-5"></span>ETAS GmbH cannot be made liable for damage which is caused by incorrect use and not adhering to the safety instructions.

### <span id="page-7-0"></span>1.1.3 Labeling of Safety Instructions

<span id="page-7-6"></span>The safety instructions contained in this manual are shown with the standard safety symbol shown in [Fig. 1-1.](#page-7-3)

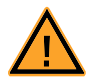

### <span id="page-7-3"></span>**Fig. 1-1** Standard Safety Symbol

The following safety instructions are used. They provide extremely important information. Please read this information carefully.

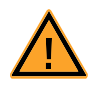

### **WARNING!**

*Indicates a possible medium-risk danger which could lead to serious or even fatal injuries if not avoided.*

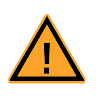

### **CAUTION!**

<span id="page-7-8"></span><span id="page-7-7"></span><span id="page-7-5"></span><span id="page-7-4"></span>*Indicates a low-risk danger which could result in minor or less serious injury or damage if not avoided.*

### <span id="page-7-1"></span>1.2 Taking the Product Back and Recycling

The European Union has passed a directive called Waste Electrical and Electronic Equipment, or WEEE for short, to ensure that systems are setup throughout the EU for the collection, treating and recycling of electronic waste.

This ensures that the devices are recycled in a resource-saving way representing no danger to health or the environment.

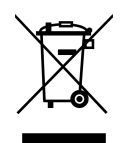

<span id="page-7-2"></span>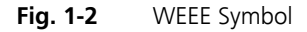

The WEEE symbol (see [Fig. 1-2 on page 8\)](#page-7-2) on the product or its packaging shows that the product must not be disposed of as residual garbage.

<span id="page-7-9"></span>The user is obliged to collect the old devices separately and return them to the WEEE take-back system for recycling.

The WEEE directive concerns all ETAS devices but not external cables or batteries.

For more information on the ETAS GmbH Recycling Program, contact the ETAS sales and service locations (see chapter [9 on page 51](#page-50-1)).

### <span id="page-8-0"></span>1.3 About This Manual

<span id="page-8-2"></span>This manual describes the startup and technical data of the ETKP9.0 Emulator Test Probe.

#### <span id="page-8-1"></span>1.3.1 Structure

This manual consists of eight chapters and an index.

#### • **Chapter 1: "General Information"**

The "General Information" (this chapter) provides you with information on the basic safety instructions, returning the product and recycling, and how to use this manual.

#### • **Chapter 2: "Introduction"**

The chapter "Introduction" contains information about the basic features and applications of the ETKP9.0 Interface Board (ETK = Emulator Test Probe), hints to system requirements for operating the ETKP9.0, and other details.

#### • **Chapter 3: "Hardware Description"**

In the "Hardware Description" chapter the function blocks and the interfaces of the ETKP9.0 are explained in detail.

#### • **Chapter 4: "Installation"**

The "Installation" chapter describes the hardware installation of the ETKP9.0.

### • **Chapter 5: "ETK Configuration"**

The "ETK Configuration" chapter includes a description of important ETKP9.0 configuration parameters.

#### • **Chapter 6: "Technical Data"**

The "Technical Data" chapter contains a summary of all technical data and pin assignments of the ETKP9.0.

#### • **Chapter 7: "Cables and Accessories"**

The "Cables and Accessories" chapter contains an overview of the available cables and accessories.

### • **Chapter 8: "Ordering Information"**

The "Ordering Information" chapter contains the ordering information on the available cables and accessories.

The final chapter, "ETAS Contacts", gives you information on ETAS' international sales and service locations.

### <span id="page-9-0"></span>1.3.2 Using this Manual

### <span id="page-9-1"></span>*Typographic Conventions*

The following typographic conventions are used:

**Bold** Device labels

*Italics* Crucial text

Important notes for the user are shown as follows:

#### **Note**

*Important note for the user.*

### <span id="page-10-0"></span>**2 Introduction**

<span id="page-10-6"></span>This section contains information about the basic features and applications of the ETKP9.0 ETK Interface Board (ETK = Emulator Test Probe), hints to system requirements for operating the ETKP9.0, and other details.

#### <span id="page-10-1"></span>2.1 Applications

<span id="page-10-4"></span>The ETKP9.0 is an emulator probe especially for the Freescale microcontrollers MPC561/MPC562 and MPC563/MPC564. It is a typical parallel ETK with a 32 bit interface. The ECU's crystal is used for the microcontroller clock frequency.

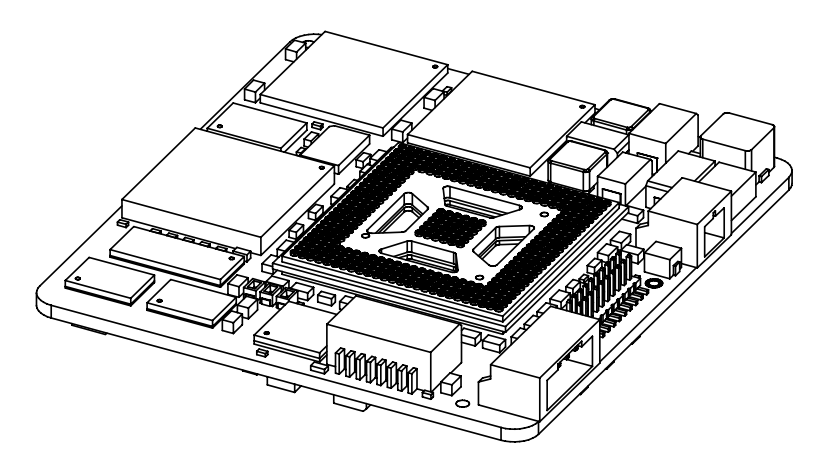

#### <span id="page-10-3"></span>**Fig. 2-1** ETKP9.0

<span id="page-10-5"></span>It is compatible with the new ETAS calibration and development system interface (e.g. ES690, ES590, ES591 and ES1000.2/ES1000.3 with ES1232-A). Earlier systems (e.g. MAC2, ES1000.1 with ES1201 board) are not supported.

### <span id="page-10-2"></span>2.2 Features

- Applicable for an external Freescale 32-bit microcontroller bus
- Supports 32-, 16- and 8-bit access to the data emulation memory
- CPU bus interface voltage 2.5 V (3.3 V tolerant)
- Two pages of data emulation/measurement data memory available, each with 1 MByte
- Permanent storage of emulation data in flash memory
- Can generate the "Hard reset configuration" to configure the CPU
- ECU flashing via ETK possible
- Configurable chip select for ETK
- Enable or disable the ETK by ECU software possible
- Braindead flashing under ProF control possible
- Serial interface with 100 MBit/s to the calibration and development system
- Permanent storage of configuration in E²PROM
- Firmware update (programming of the logic device) through software; removal of ETK or ECU not necessary
- Power supply: 4.3 V to 18 V DC
- Temperature range: -40 °C to +110 °C / -40 °F to +230 °F
- Dimensions  $(H \times W \times D)$ : ca. 9.9 mm  $\times$  61 mm  $\times$  64 mm/ 0.39 inch x 2.40 inch x 2.52 inch

### <span id="page-11-0"></span>2.3 Supported Controller

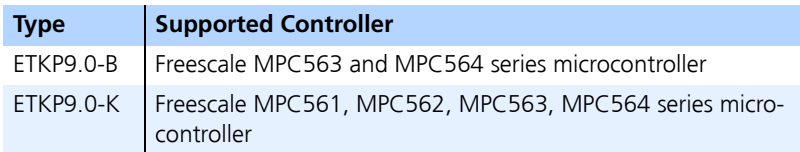

### <span id="page-11-1"></span>2.4 System Requirements

<span id="page-11-3"></span>This section tells you which hardware and software are needed to operate your ETKP9.0.

#### **Note**

*Carefully check the software version numbers and cable names. Wrong software versions and cables could impair the proper functioning of your ETKP9.0 damage the ETKP9.0 and the connected devices.* 

#### <span id="page-11-2"></span>2.4.1 Hardware

*Required ETAS Hardware*

VME Hardware: ES1000.2/ES1000.3 with ES1120 and ES1232 Compact Hardware: ES690 and ES59x

### *Not supported ETAS Hardware*

MAC2

ES1000.1 with ES1111 and ES1200/ES1201 ES1000.2/ES1000.3 with ES1120 and ES1200/ES1201 ES1000.2/ES1000.3 with ES1120 and ES1231

<span id="page-12-0"></span>2.4.2 Software Support

You need following software versions to support the ETKP9.0:

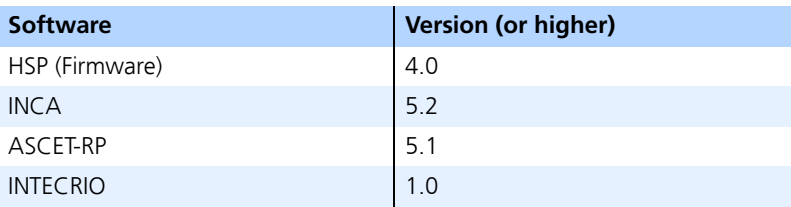

### <span id="page-14-0"></span>**3 Hardware Description**

<span id="page-14-5"></span>In this chapter, the function blocks of the ETKP9.0 are explained in detail.

### <span id="page-14-1"></span>3.1 Architecture

<span id="page-14-4"></span>[Fig. 3-1 "ETKP9.0 Architecture"](#page-14-2) shows the blockdiagram of the ETKP9.0. The connection to the ECU is made by a BGA connector.

The processor can read directly from one of the two pages of the data emulation memory and can write its data directly to the measurement data memory. These two memories (data emulation memory, measurement data memory) are using the same address space and are realized inside the same DPRs.

Through the BGA connector the processor can communicate with other external memories or peripheral components too. All processor signals are accessible on the BGA connector.

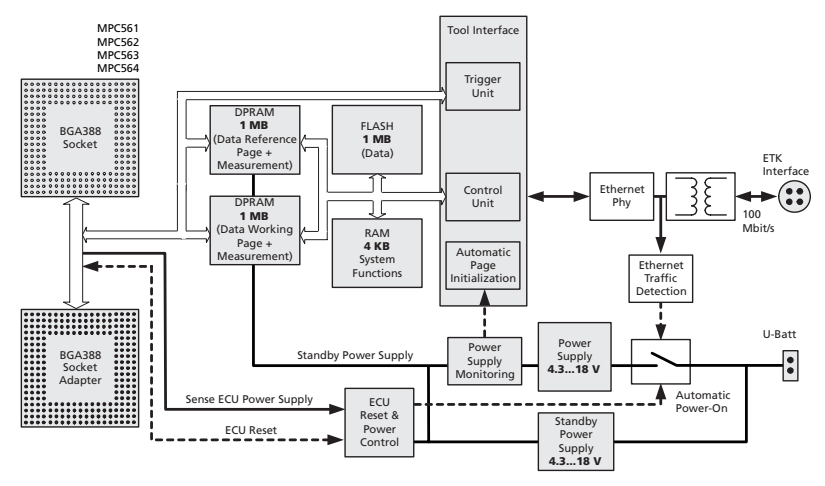

<span id="page-14-3"></span><span id="page-14-2"></span>**Fig. 3-1** ETKP9.0 Architecture

While the processor accesses the program data (not the program code) out of the data emulation memory, the content of the data emulation memory can simultaneously be modified by the calibration and development system through the serial ETK-interface. This process enables adjustments of parameters, characteristic lines and maps through the calibration and development system. Using an additional measurement data memory area, the ECU processor can send data to the calibration and development system which receives, buffers and processes this measured data.

A flash memory is available for permanent storage of the adjusted parameters (program data).

The 100 MBit/s serial interface provides communication with the calibration and development system.

<span id="page-15-2"></span>The ETKP9.0 uses a 3 V technology. The power supply for the ETKP9.0 is provided by a switch mode power supply, to minimize power dissipation.

### <span id="page-15-0"></span>3.2 Processor Interface

The whole processor interface to the calibration and development system memories has a 32 bit wide data bus and uses only one chip select for read and write accesses.

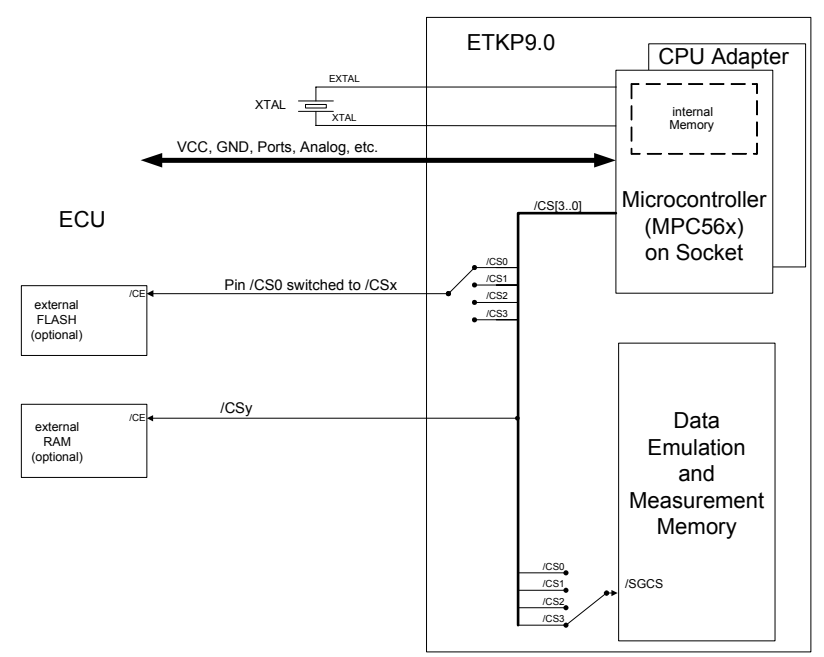

<span id="page-15-1"></span>**Fig. 3-2** System with internal and external Memory

The processor can read and write its data directly from or to the data emulation and measurement data memory. [Fig. 3-2 "System with internal and external](#page-15-1) [Memory"](#page-15-1) shows an overview of the system with "on chip" Flash and RAM and external Flash and RAM memory. It also shows the possibilities to access the different memories with its chip selects. The chip select of the data emulation and measurement data memory can be choosen from (/CS0, /CS1, /CS2, /CS3) with the "ETK Configuration Tool" (see chapter [5 "ETK Configuration"\)](#page-30-2). For purpose of braindead flashing the ECU /CS0 can be assigned to one of the microcontroller chip select signals (/CS0, /CS1, /CS2, /CS3).

### <span id="page-16-0"></span>3.3 BGA Connector

<span id="page-16-4"></span>The BGA connector interfaces the processor with the ECU. All signals of the processor are directly connected to the BGA connector with the exeption of / CS0 (see chapter [3.2 "Processor Interface"](#page-15-0)). Also the clock signal must be provided through the connector to the MPC561/MPC562 or the MPC563/ MPC564.

### <span id="page-16-1"></span>3.4 Data Emulation and Measurement Data Memory

The complete data emulation and measurement data memory consists of two 1 MByte pages ([Fig. 3-3 "Data Emulation and Measurement Data Memory: 2](#page-16-3) [Pages with 1 MByte each"\)](#page-16-3). The address range of the used chip select to address the data emulation and measurement memory must be 1 MByte and it must be defined at a 1 MByte boundary.

Data emulation memory and measurement data memory must be located inside this 1 MByte address range. The segmentation of this address range between both memory parts is variable.

<span id="page-16-5"></span>So the measurement data memory and data emulation memory can have variable size and offset addresses inside this fixed address range.

<span id="page-16-2"></span>3.4.1 Data Emulation Memory

During operation of an ECU, only program data, not program code, can be modified by using the data emulation memory. Modification of program code would inevitably lead to a system crash. The program code is continuously processed out of the internal or external memory.

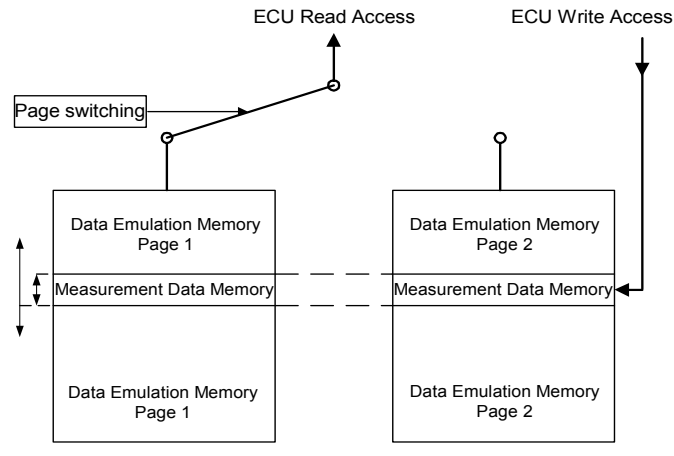

<span id="page-16-3"></span>**Fig. 3-3** Data Emulation and Measurement Data Memory: 2 Pages with 1 MByte each

Reference data can be stored on one page ("Reference page") while the data on the other page ("Working page") can be modified. It is possible to switch between the two pages during operation through the application software.

#### <span id="page-17-0"></span>3.4.2 Measurement Data Memory

<span id="page-17-3"></span>The measurement data memory must be located within the address space of the data emulation and measurement data memory. It can have variable size.

The measured data stored here can be transferred to the calibration and development system via the serial ETK interface.

#### **Note**

<span id="page-17-4"></span><span id="page-17-2"></span>*Because there is no write protection of the data emulation memory possible, it must be taken care not to override emulation data.*

#### <span id="page-17-1"></span>3.4.3 Triggering of Measurement Data Acquisition

The exact procedure for capturing measured data is explained in the documentation Display Tables 12 and 13; only the hardware-specific features are mentioned here. The ECU microcontroller initiates a data acquisition task by writing on the trigger address at the so called trigger segment. The software of the ECU is able to start differnet data acquisition tasks by writing different trigger addresses (trigger 0 to trigger 31).

The ETKP9.0 contains a trigger comparator which selects a segment of 256 Byte out of the measurement data memory address space (at a 256 Byte limit). This limit is known as the trigger segment address. [Fig. 3-4 "Division of](#page-18-1) [the 256 Byte Trigger Segment"](#page-18-1) shows the configuration of the 256 Byte trigger segment.

The ETKP9.0 supports up to 32 direct hardware triggers by providing 32 trigger addresses within the trigger segment.

#### **Note**

*The unused address areas within the trigger segment are reserved for future applications and must not be used for other purposes.*

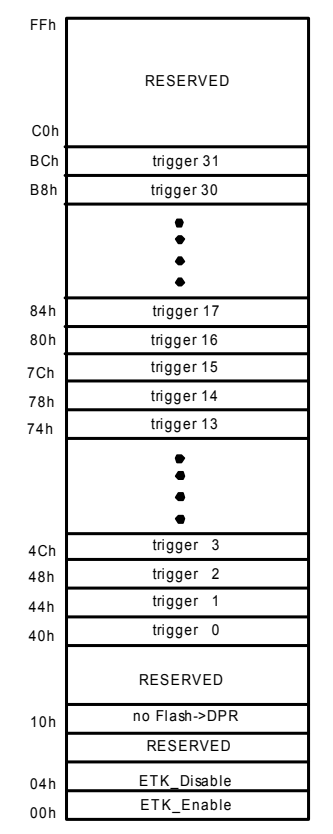

<span id="page-18-3"></span><span id="page-18-2"></span>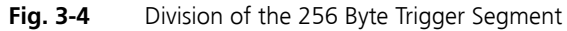

### <span id="page-18-1"></span><span id="page-18-0"></span>3.4.4 Data Retention in Data Emulation Memory

The data emulation and measurement data memory physically consists of a static Dual Port RAM and is permanently supplied with power from the car battery, to guarantee that data is preserved even when the ignition is switched off. If the ECU with ETK is isolated from the battery, all data will be lost. For brief power interruptions, e.g. during a cold start procedure, buffering is guaranteed through capacitors for several milliseconds.

### <span id="page-19-0"></span>3.5 Data Flash Memory

<span id="page-19-6"></span>Flash memory is provided on the ETKP9.0 for permanent storage of emulation data. Users can copy the contents of the data emulation and measurement data memory into the flash memory using the operating software. It is recommended that an updated data set is always stored in the flash memory.

The ETKP9.0 has a circuit which recognizes and stores power failures. If this circuit detects a longer power failure, and therefore a possible inconsistency of the emulation data, the ETK controller initiates a copying procedure Flash memory to DPR upon restart. The Flash memory data is copied to both emulation pages. A green LED on the ETK displays the procedure. The operating software announces the procedure by a message in the status line.

If the ETKP9.0 is used as a normal RAM it may be useful that this copying procedure is switched off. This can be done by doing a write cycle to a dedicated address in the trigger segment (trigger segment address + 0x010h, see [Fig. 3-4 "Division of the 256 Byte Trigger Segment"](#page-18-1)). The green LED on the ETK will be switched off.

#### **Note**

*The Flash memory on the ETKP9.0 only stores data which exists in the data emulation and measurement data memory of the ETKP9.0. The program code is stored only in the ECU Flash memory.*

### <span id="page-19-1"></span>3.6 Code Flash Memory

<span id="page-19-7"></span><span id="page-19-4"></span><span id="page-19-3"></span>The program code is not emulated by the ETKP9.0. The program code is stored in the ECU Flash memory ("on chip" and/or external) and is not modified by the ETKP9.0. Only the accessible emulation data areas are emulated by the ETKP9.0. The ECU Flash memory can be programmed with the normal Flash memory programming tools.

### <span id="page-19-2"></span>3.7 ETK Configuration

<span id="page-19-5"></span>As already mentioned in previous chapters, some project-specific adjustments are necessary. Configuration data is stored permanently in a serial E²PROM. Generating a valid configuration data set is supported by the "ETK Configuration Tool". The "ETK Configuration Tool" contains information on all available ETKs. The user is supported through a graphical interface.

The "ETK Configuration Tool" can create the following output:

- 1. Direct ETK configuration
- 2. Storage of the configuration in a data file.

<span id="page-20-1"></span><span id="page-20-0"></span>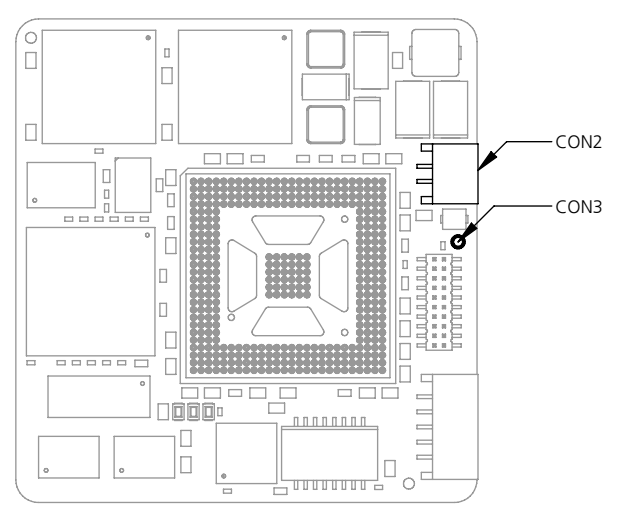

<span id="page-20-4"></span><span id="page-20-2"></span>**Fig. 3-5** Power Supply Connectors

The ETKP9.0 needs a permanent power supply. It is powered directly from the car battery. The input voltage may vary between 4.3 V and 18 V.

The ECU voltage ( $U_{SG}$ ) is monitored by the ETK to recognize whether the ECU is switched on or off. In case of higher input voltages to the ETK an additional voltage converter is required. All necessary voltages are created through switching power supplies which minimizes heat build-up. The power supply of the ECU is not affected by the ETKP9.0. An automatic switch ensures that the power supply of the ETKP9.0 is automatically switched on and off.

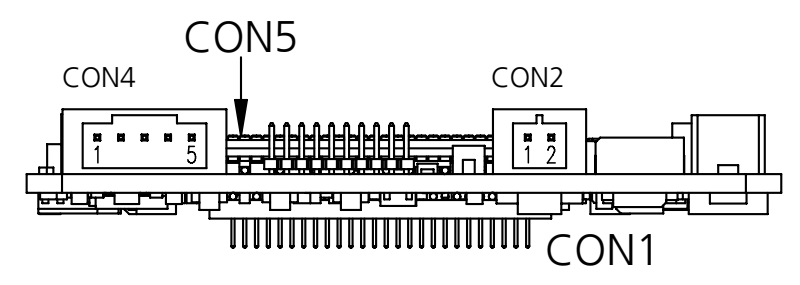

<span id="page-20-3"></span>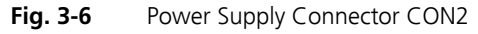

The ETKP9.0 can be supplied with power through the 2-pin power supply connector CON2.

Additionally the through-hole solder pad CON3 can be used to connect a power supply U<sub>Batt2</sub>. The power supply on CON3 must use the GND of CON2.

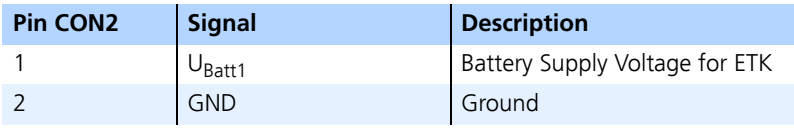

### <span id="page-21-0"></span>3.9 Serial ETK Interface

<span id="page-21-4"></span><span id="page-21-3"></span>The serial 100 MBit/s ETKP9.0 interface creates the link to the calibration and development system. The ES1232-A plug-in board for the ES1000 high-end system and the ES690 will support the 100 Mbit/s interface.

The interface utilizes a 100Base-TX transmission to achieve an outstanding transmission performance of 100 MBit/s. This interface requires a doubleshielded twisted-pair cable (maximum length: 30 m).

It is not possible to use the old interface cable (for 8 MBit/s) with the new interface in the 100 MBit/s mode.

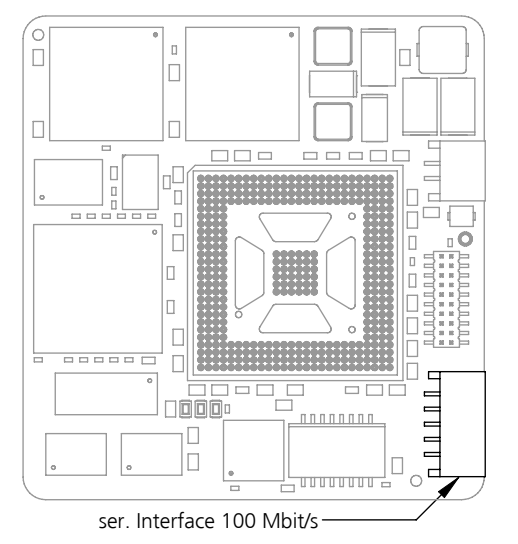

<span id="page-21-5"></span>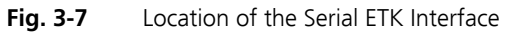

<span id="page-21-2"></span><span id="page-21-1"></span>3.10 Status LEDs

There are three LEDs displaying the operating status of the ETKP9.0 ([Fig. 3-8](#page-22-0) [on page 23](#page-22-0)). Every LED has a seperat function, there is no additional information about ETKP9.0 by observing the LEDs in combinations..

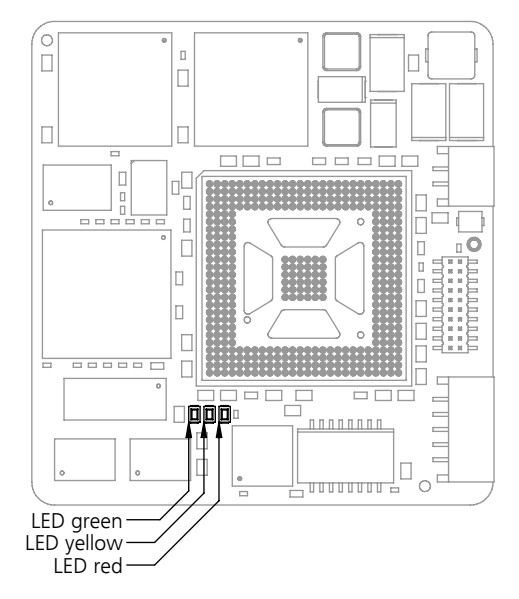

<span id="page-22-0"></span>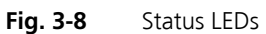

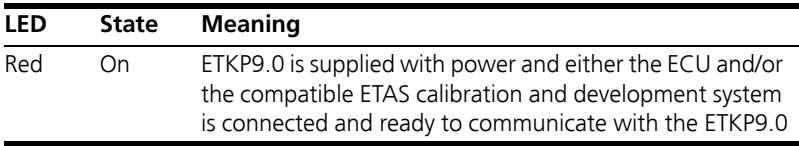

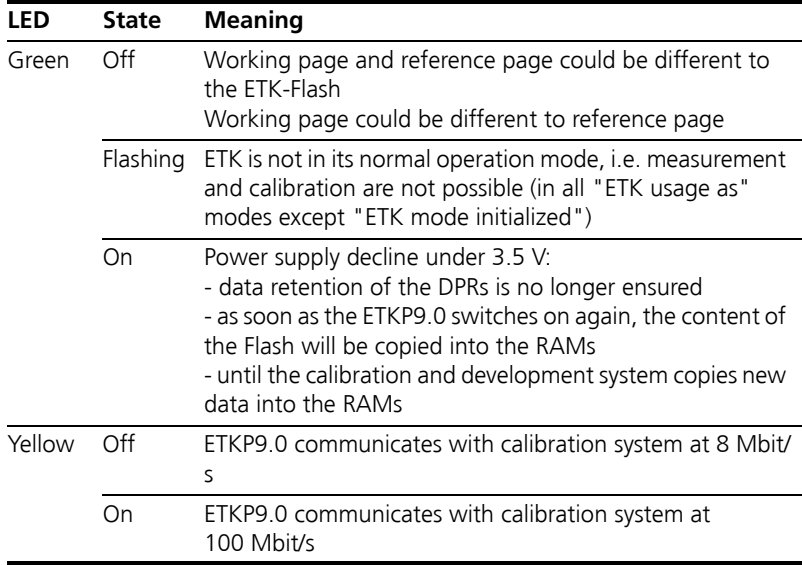

#### <span id="page-23-0"></span>3.11 Braindead Flashing

<span id="page-23-1"></span>In order to support braindead flashing the ETKP9.0 provides the hardware prerequisites to allow booting the ECU from the ETK memory and making the flash accessible to the software while the ECU is running from the ETK memory. For braindead flashing it is required that the microcontroller boots from the ETK memory. The following description assumes that the ETK is by default connected to /CS2 and the ECU flash is tied to the /CS0 line, but any other configuration will work either in a similar way.

When braindead flashing is initiated, the first step is to force the ECU into a reset. During reset the ETKP9.0 is configured to be accessed by the /CS0 line and the ECU flash is connected via a multiplexer to /CS2. In addition the EPEE pin will be driven high by the ETK thus enabling ECU flash programming and a valid boot programming code will be downloaded into the ETKP9.0. Upon releasing the reset line, an appropriate Reset Config Word is driven on the data bus and the RSTCFG is driven low in order to force the CPU to take the external Reset Config Word. The Reset Config Word is set so that the ECU boots from /CS0 (which is now the ETK CS) and executes the boot programming (recovery) code from the ETK memory. The recovery program code accepts data via the ETK mailbox and programs it into the ECU flash, which is now accessible (and thus programmable) via /CS2. When flash programming is done, the microcontroller must be forced into reset again and the changes done before must

be reverted. When reset is released next time, the microcontroller takes its Reset Configuration Word from the ECU main board and boots from the ECU Flash to execute the recently programmed code.

To avoid bus contentions when the ETK drives the Reset Configuration Word the data bus of the microcontroller must not be hard-wired to  $V_{CC}$  or GND or driven by a strong driver. Instead, the bus must either be driven by a driver that is disabled when the ETK is driving the Reset Config Word or by weak pull-up or pull-down resistors. This affects the data bus and the /RSTCONF and EPEE signals.

### <span id="page-24-0"></span>3.12 Reset

The primary requirements for ETK reset mechanism is to ensure that power-up and power-down behavior of ECU is clean and smooth and to prevent corruption of data stored in the ETK.

To accomplish this the ETK senses the  $V_{CC2.6V}$  of the ECU. This allows it to detect when the ECU is off and forward this information to INCA. In addition, it allows the ETK to enter the power save mode with the CAL tool (ES590/ ES591) unplugged. In addition, the ETKP9.0 senses the status of the /PORESET and /HRESET lines to generate a write protect signal for its memory. Finally, the ETKP9.0 can generate a reset signal by pulling /PORESET to keep the ECU in reset while the ETK is in power save mode and to prevent the μC from starting until the ETK is ready to work. The ETK is ready to work when it has has finished its initialization after leaving power save mode or after initial power-up. This feature allows it also to reset the ECU under tool control (required for INCA and ProF) and to perform an emergency stop of the ECU in case of ETK failure.

#### <span id="page-24-1"></span>3.12.1 Power-down Sequence

In order to allow usage of the special KAPWR feature of the Freescale microcontroller, the ETKP9.0 is not allowed to continously pull the /PORESET signal when the ETK enters the power saving (sleep) mode (Red LED off) and the ECU is shut off (however with the KAPWR-powered part of microcontroller kept running).

Neither the ETK nor the ECU pulls /PORESET or /HRESET in this state. Hence, the ETKP9.0 memory protection has to be guaranteed by ECU software, which has to perform a write access to a special address in the trigger segment prior to shutdown of the ECU to disable the ETK. This makes the ETK non-writable by the ECU to protect the ETK content. This is only required when the ECU does not generate a reset by itself like an ECU which does not use the KAPWR feature.

#### <span id="page-25-0"></span>3.12.2 Power-up Sequence

When the ignition is turned on both ETKP9.0 and ECU perform their reset sequence: The ECU generates a power-on reset while the ETK generates a / PORESET as soon as ECU power is sensed OK. This is important if the ETK does a cold boot. The subsequent ETK behavior is now configurable by a ETK Config Tool feature:

• ETK automatically enters "Enabled" state:

No enabling by trigger segment write is required to stay compatible with old FTKs

• ETK remains in "Disabled" state:

The ECU software must enable the ETK by a trigger segment write. This is the solution for ECU projects using the KAPWR feature.

Special attention must be paid to the protection of the ETK data against accidental overwriting during power-up:

• ETK automatically enters "Enabled" state after power-up

The data in the ETK memory is safe because the ETK keeps the μC in reset (via /PORESET) until ECU power is OK. The ETK is initialized and write-protects its memory as long as /PORESET is active. However, during short power losses (brownout) the ETK may become "Enabled" during repetitive power-down / power-up sequences. This means that the ETK will remain enabled and since no reset generated at the next power-down the ETK data might be overwritten.

• ETK remains in "Disabled" state after power-up

In this case the data in ETK memory are safe because the ETK remains "Disabled" over repetitive power-down / power-up sequences. This means that the data in the ETK are safe, even though no reset is generated at the next power-down.

### <span id="page-26-0"></span>**4 Installation**

In this chapter, the hardware installation of the ETKP9.0 is described.

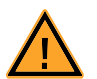

### **CAUTION!**

*Some components of the interface board may be damaged or destroyed by electrostatic discharges. Please keep the board in its storage package until it is installed. The board should only be taken from its package, configured, and installed at a work place that is protected against static discharge.*

<span id="page-26-1"></span>4.1 Connection to the ECU

For mounting the ETK on the ECU and for mounting the microcontroller on the ETK, the 388 pin Advanced Interconnect socket is required. It need to be ordered seperately ( refer chapter ["Ordering Information" on page 49\)](#page-48-5).

<span id="page-26-2"></span>4.1.1 ETKP9.0-B

<span id="page-26-4"></span><span id="page-26-3"></span>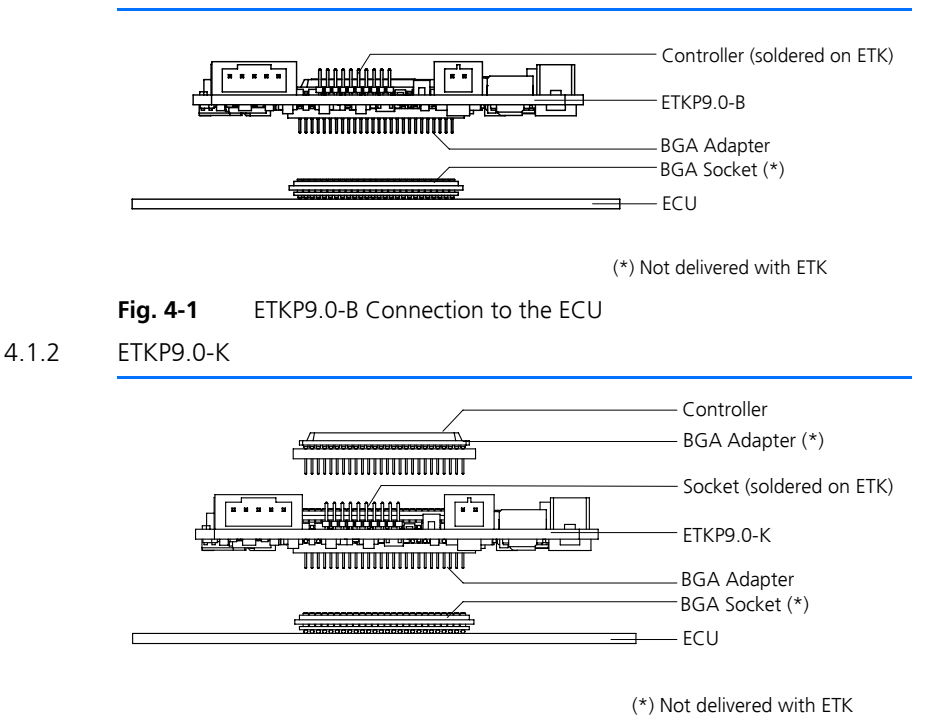

<span id="page-26-5"></span>**Fig. 4-2** ETKP9.0-K Connection to the ECU

### <span id="page-27-0"></span>4.2 Connecting to the Power Supply

The ETKP9.0 needs a permanent power supply (refer chapter ["Power Supply"](#page-20-1) [on page 21](#page-20-1)). There are different versions to ensure it.

<span id="page-27-1"></span>4.2.1 Permanent Power Supply inside ECU available

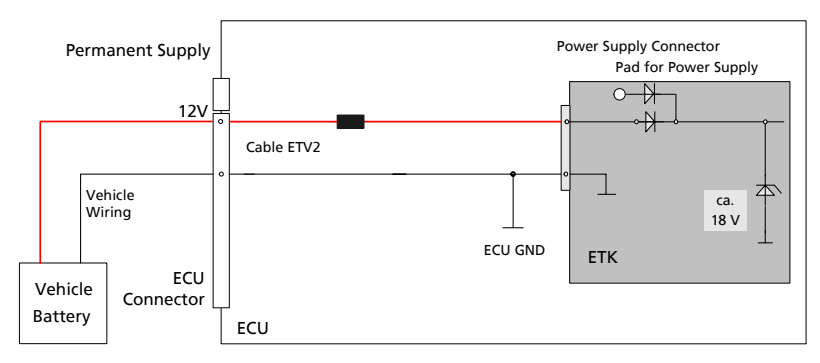

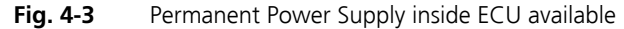

<span id="page-27-4"></span><span id="page-27-2"></span>4.2.2 Permanent Power Supply inside ECU not available

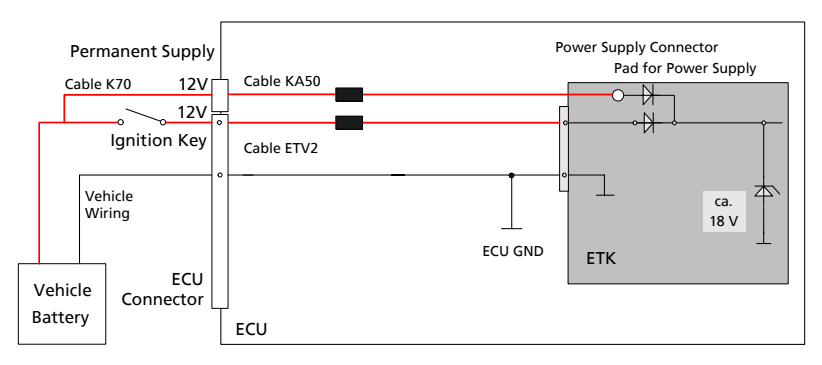

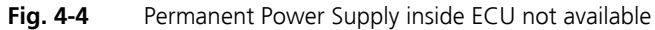

### <span id="page-27-5"></span><span id="page-27-3"></span>4.2.3 Isolated Power Supply inside ECU

Galvanically isolation will not be a required at the ETKP9.0. If a customer does need that, a external hardware (ETP2) can be used for that issue.

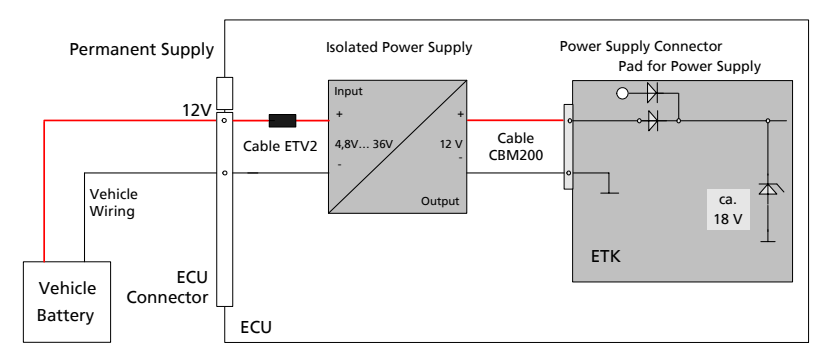

<span id="page-28-0"></span>Fig. 4-5 **Isolated Power Supply inside ECU** 

### <span id="page-30-0"></span>**5 ETK Configuration**

<span id="page-30-3"></span><span id="page-30-2"></span>In this chapter, the configuration parameters of the ETKP9.0 are described.

### <span id="page-30-1"></span>5.1 ETK Configuration Tool

Generating a valid configuration data set is supported by the "ETK Configuration Tool". The "ETK Configuration Tool" contains information on all available ETKs. The user is supported through a graphical interface.

The configuration is done in two steps:

1. Generation of the special address offset for the emulation and measured data memory.

The location of data areas, measured data output areas, trigger segment addresses etc. are familiar to the ECU software developer, or can be generated automatically. If an ECU description database (ASAP, ...) with the corresponding input exists, these inputs can be downloaded from this database. If necessary, a plausibility check is performed.

2. Connection of the FTK to the FCU.

The ECU hardware developer defines the connection of the ETK to the ECU. The corresponding signals usually have to be adjusted for each processor. All inputs are checked for plausibility, to make sure that a valid configuration is generated.

The "ETK Configuration Tool" can create the following output:

- 1. Direct ETK configuration
- 2. Storage of the configuration in a data file
- 3. The corresponding ASAP input

The most important outputs are the entries for the ASAP file. The parameter ETK\_CFG is created and contains the complete ETK configuration of the ECU interface in hex code. If this parameter is entered correctly in the corresponding ECU description file, it guarantees that every time the calibration system is started, the ETK is checked for the appropriate configuration. If necessary, the ETK will be configured appropriately for the corresponding project.

### <span id="page-31-0"></span>5.2 Configuration Parameter

<span id="page-31-1"></span>The configuration of the ETKP9.0 is possible through the "ETK Configuration Tool". Not all combinations of parameters make sense. The "ETK Configuration Tool" provides support concerning the configuration parameters. The following is a list with configuration parameters:

• **Chip Select for ETK** (/CS0, /CS1, /CS2, /CS3)

Selects the ETK chip selects.

The default value is "/CS2".

- **Reset CFG** (Enabled, Disabled)
	- Enabled: the ETK forces the Reset Configuration Word,
	- Disabled: the ETK does not force the Reset Configuration Word (the Reset Configuration Word from the ECU does not get changed by the ETK).

The default value is "Disabled".

• **RST\_CFG** (Reset Configuration Word)

The Parameter RST\_CFG can be modified to fit the hardware architecture of the ECU.

• **Chip Select 0** (Mapped to /CS0, /CS1, /CS2, /CS3)

The Chip Select 0 of the ECU gets remapped to be able to place another memory area on the chip select /CS0. With this remapping the ECU can be forced to boot from the ETK memory and start a bootstrap routine for flashing. This feature should not be used by the user separately, but is only needed in the braindead flashing context.

The default value is "/CS0".

**Flash EPEE** (Write protected, Write enabled)

With this flag the state of the EPEE line of the microcontroller can be determined. This is needed to choose if the MPC56x internal Flash is write protected

The default value is "Write protected".

• **Power-On State** (Active, Inactive)

This feature is needed in the "Keep Alive Power" context. It defines if the ETK is already active when it starts after a ECU reset or if it needs to be enabled by the ECU software. Inactive means that the memory of the ETK can not be read or written with the exception of the trigger segment.

The default value is "Active" to be compatible with older projects.

• **ETK Usage as** (ETK mode initialized, ETK mode not initialized, RAM adaptor not initialized, RAM adaptor initialized, ETK disabled)

This feature allows it to use the ETKP9.0 as a RAM extension. The possible states are

- ETK mode initialized: The ETK is used in the normal way. Please note that when using the ETK together with INCA this mode gets set when an ASAM-2MC configuration is written to the ETK.
- ETK mode not initialized: normal ETK operation, but when a power fail occurs no data gets copied from the backup flash into the dual ported RAM pages.
- RAM adaptor not initialized: The ETK is used as RAM extension.
- RAM adaptor initialized: The ETK is used as RAM extension. If a power fail occurs the memory from the backup flash gets copied into the RAM.
- ETK disabled: The ETK is invisible to the ECU.

The default value is "ETK mode initialized".

In all "ETK usage as" modes except "ETK mode initialized" the ETKP9.0 is not in its normal operation mode, i.e. measurement and calibration are not possible.

#### **Note**

*Do not use the ETK together with INCA with any another state than "ETK mode initialized". Always reconfigure the ETK after is was used as RAM adaptor to avoid unexpected behaviour of INCA.*

### <span id="page-34-0"></span>**6 Technical Data**

### <span id="page-34-1"></span>6.1 Environmental Conditions

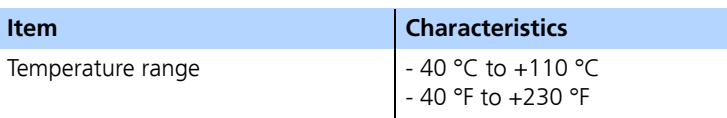

### <span id="page-34-2"></span>6.2 CPU Interface

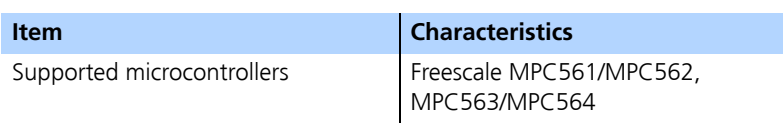

### <span id="page-34-3"></span>6.3 Configuration

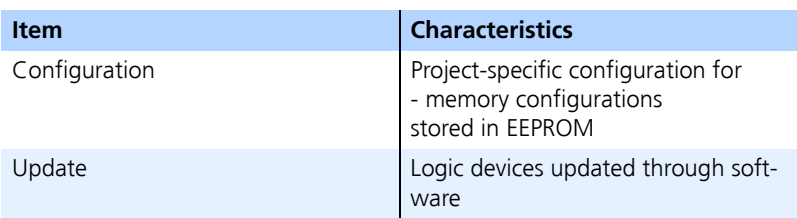

### <span id="page-34-4"></span>6.4 Serial ETK Interface

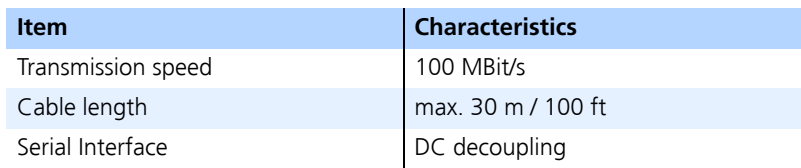

### <span id="page-35-0"></span>6.5 Power Supply

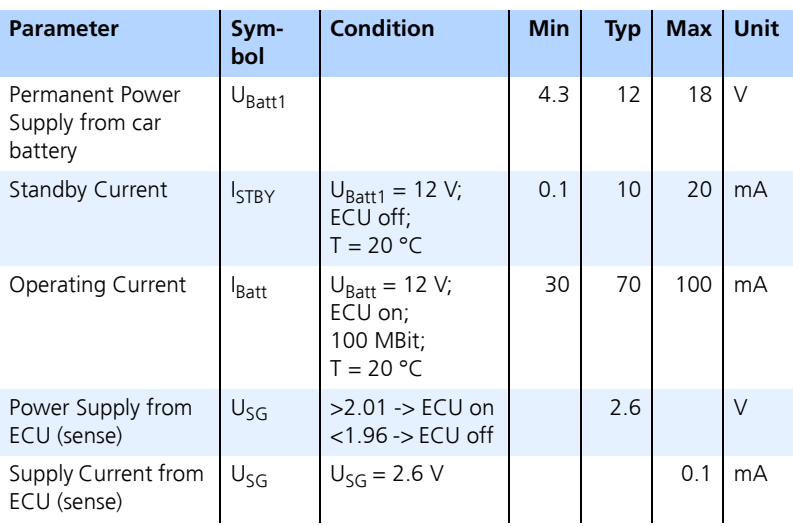

### <span id="page-35-1"></span>6.6 Testcharacteristics

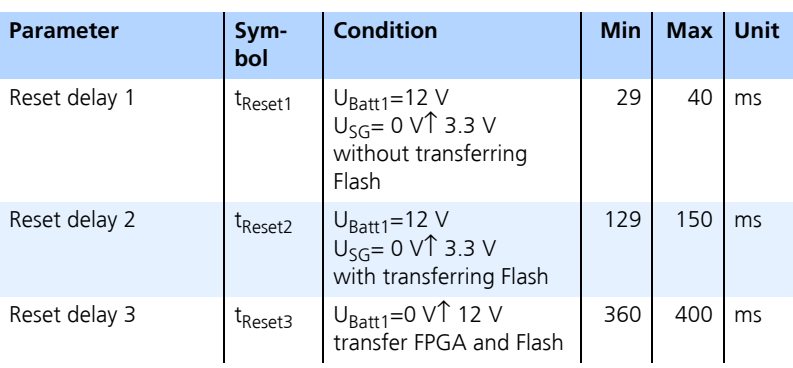

#### **Note**

*tReset1: Delay of ECU reset through ETK without transferring the Flash (UBatt1 present, USG will be switched on) tReset2: Delay of ECU reset through ETK with transferring the Flash (UBatt1 present, transfer active, USG will be switched on) tReset3: max. delay of ECU reset through ETK (UBatt1 and USG will be switched on)*

### <span id="page-36-0"></span>6.7 Electrical Characteristics

<span id="page-36-1"></span>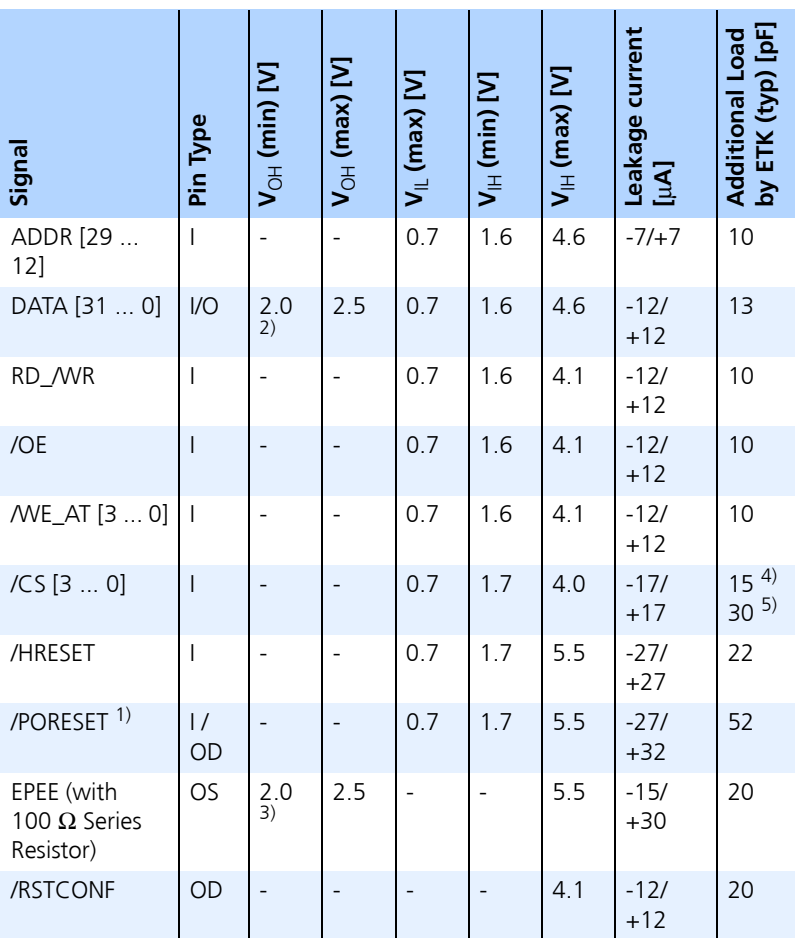

<sup>1)</sup>/PORESET: opendrain FET;  $I_{Dmax} = 0.2$  A

 $^{2)}$  at -6 mA load

 $^{3)}$  at -4 mA load

 $^{4)}$  /CS not routed to ECU /CS0 (selectable by CFG tool)

5) /CS routed to ECU /CS0

### <span id="page-37-0"></span>6.8 Switching Characteristics

<span id="page-37-4"></span>The following diagrams show the timings the ETKP9.0 can process.

#### **Note**

<span id="page-37-3"></span>*All timings are measured at a reference level of 1.5 V. Output signals are measured with 10 pF to ground and 50*  $\Omega$  *to 1.5 V.* 

<span id="page-37-1"></span>6.8.1 Read Timing: Data Emulation and Measurement Data DPR

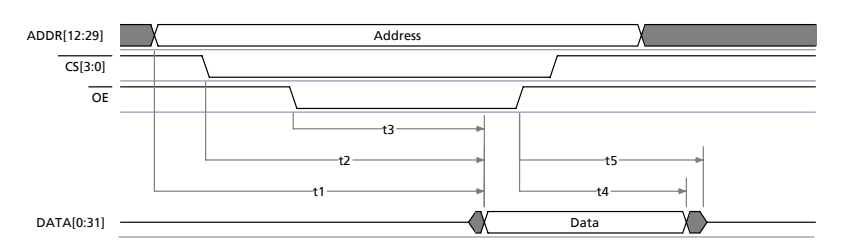

<span id="page-37-2"></span>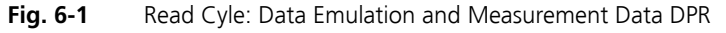

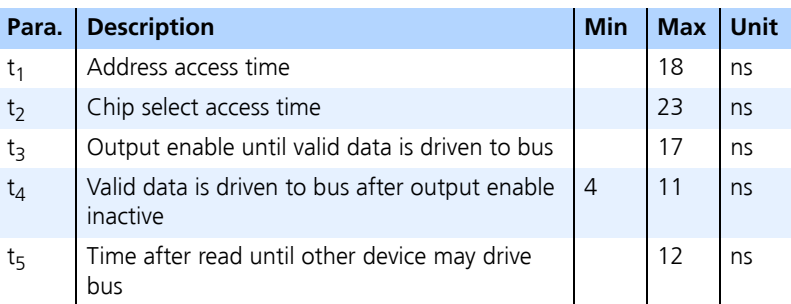

### <span id="page-38-0"></span>6.8.2 Write Timing: Data Emulation and Measurement Data DPR

<span id="page-38-4"></span>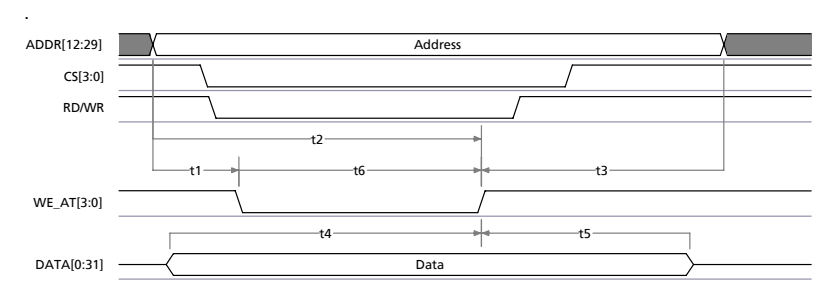

<span id="page-38-2"></span>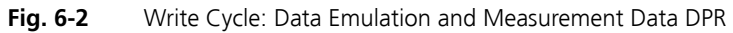

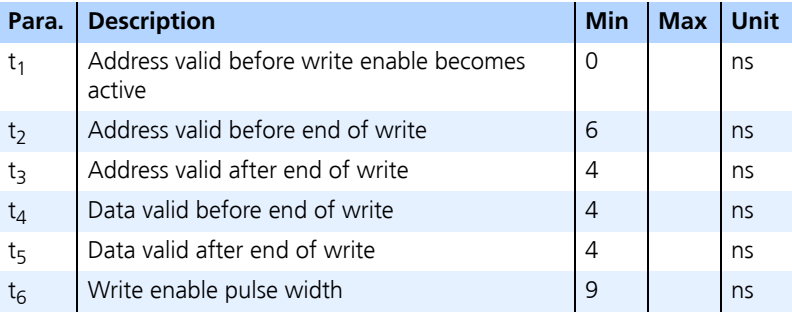

### <span id="page-38-1"></span>6.9 Mechanical Dimensions

<span id="page-38-3"></span>The reference measure for all drawings is millimeter.

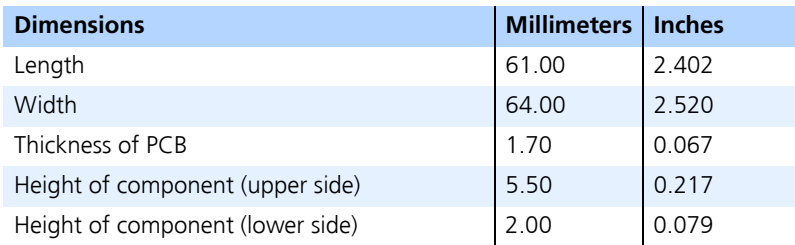

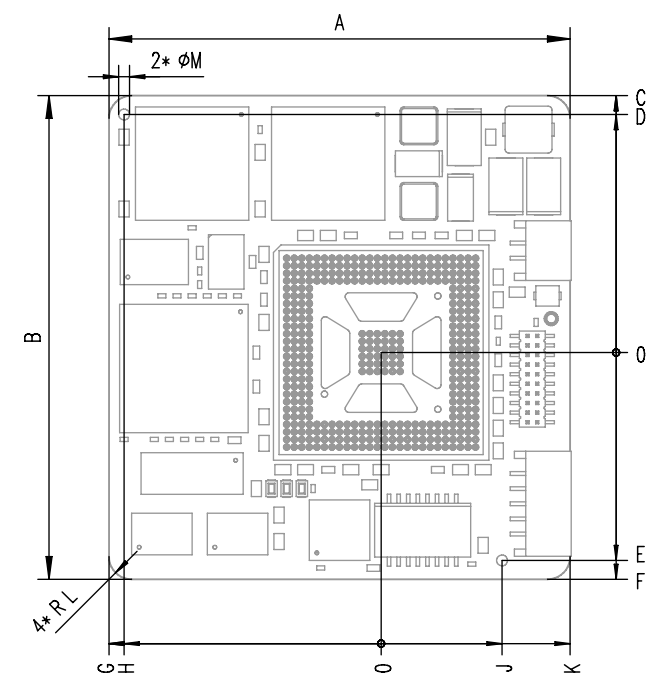

<span id="page-39-0"></span>**Fig. 6-3** ETKP9.0 Dimensions - Top View

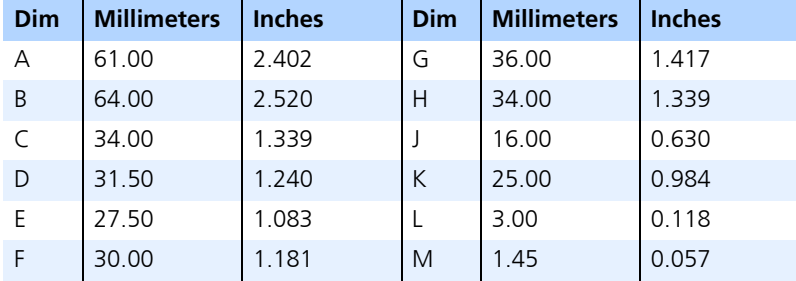

<span id="page-40-0"></span>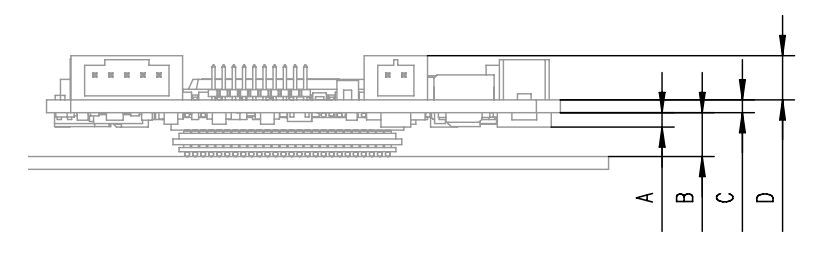

<span id="page-40-2"></span>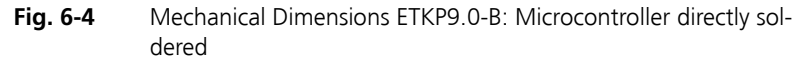

For mounting the ETK on the ECU, the Advanced Interconnect Socket is required (see ordering information).

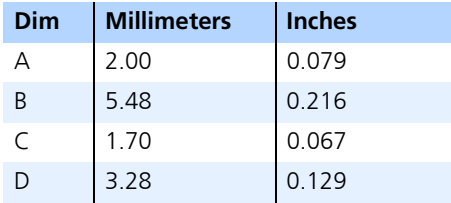

<span id="page-40-1"></span>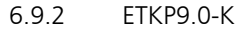

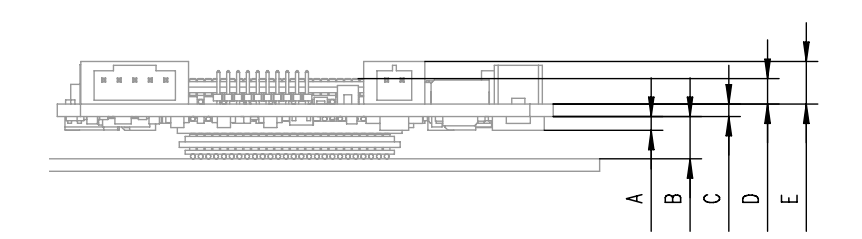

<span id="page-40-3"></span>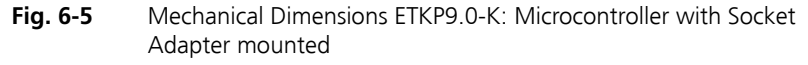

For mounting the ETK on the ECU, and for mounting the microcontroller on the ETK, the Advanced Interconnect Socket is required (see ordering information).

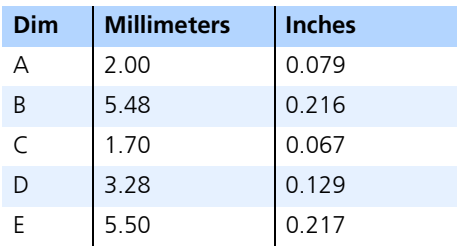

### <span id="page-42-0"></span>**7 Cables**

### <span id="page-42-3"></span>**Note**

<span id="page-42-5"></span>*The cables showed in chapter ["Cables" on page 43](#page-42-0) are not included in the ETKP9.0 delivery. They need to be ordered separately. For order numbers refer to chapter ["Ordering Information" on page 49](#page-48-5).*

- <span id="page-42-6"></span><span id="page-42-1"></span>7.1 Interface Cables
- <span id="page-42-2"></span>7.1.1 Interface Cable KA41 for Insert Socket, Proposal 1

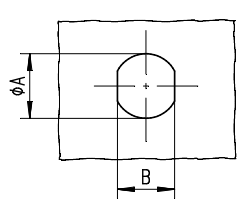

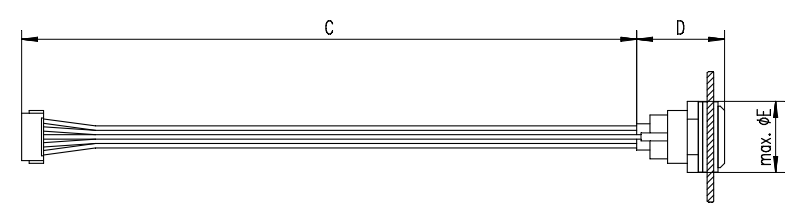

<span id="page-42-4"></span>Fig. 7-1 Interface Cable KA41, Prop. 1

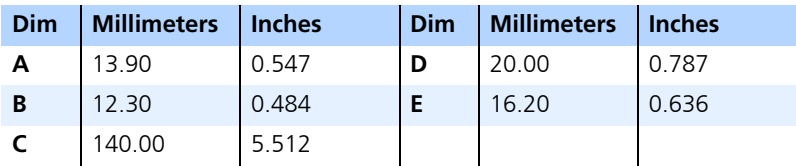

#### **Note**

*Shield not connected to ECU housing.*

<span id="page-43-0"></span>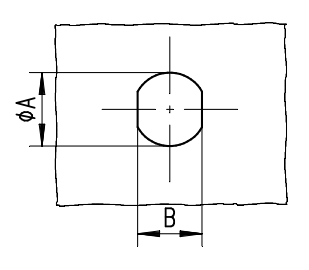

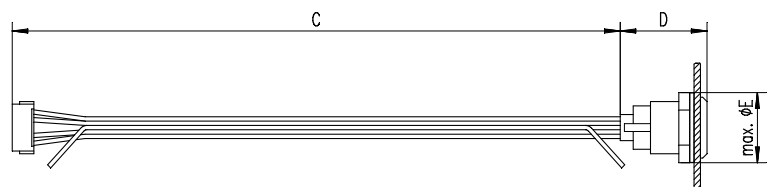

<span id="page-43-1"></span>**Fig. 7-2** Interface Cable KA41, Prop. 2

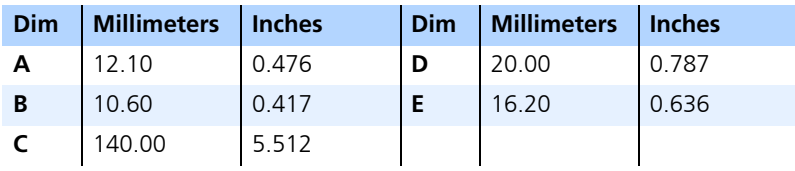

### **Note**

*Shield connected to ECU housing. Insulating disc must be removed.*

### <span id="page-44-0"></span>7.1.3 Interface Cable KA54 with PG-screwing

#### <span id="page-44-1"></span>**Note**

*The screws for mounting cables KA54 showed in chapter ["Interface Cable](#page-44-0)  [KA54 with PG-screwing" on page 45](#page-44-0) are not included in the KA54 delivery. They need to be ordered separately. For screw manufacturers and order numbers refer to the description of the cables.*

*Interface Cable KA54 with PG-screwing, Proposal 1*

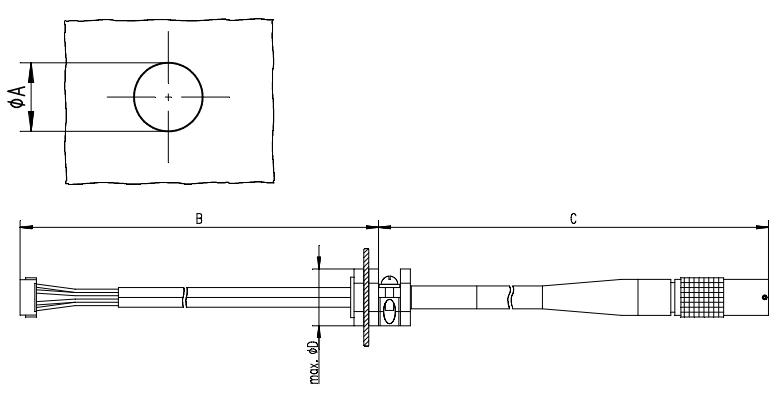

<span id="page-44-2"></span>**Fig. 7-3** Interface Cable KA54, Prop. 1

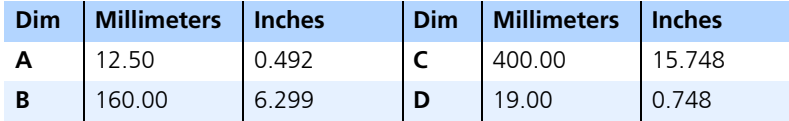

#### **Note**

*Shield connected to ECU housing.* 

*SKINDICHT compact screwing; Manufacturer: Lapp; Description: SH7; Order-No.: 5200 0830*

*Nut for compact screwing; Manufacturer: Lapp; Description: SM7; Order-No.: 5200 3490*

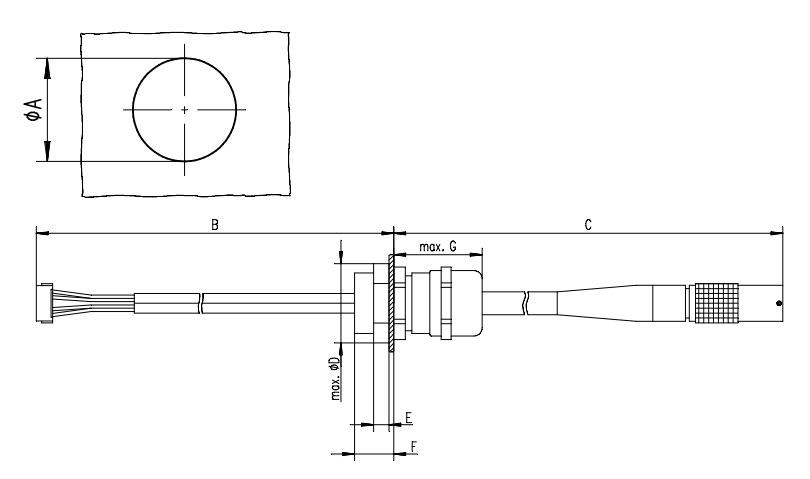

<span id="page-45-0"></span>Fig. 7-4 Interface Cable KA54, Prop. 2 (long thread)

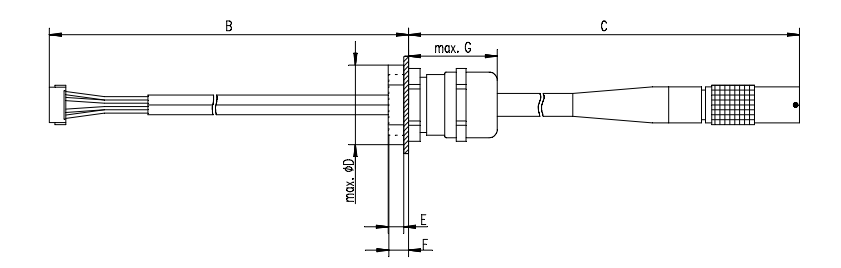

<span id="page-45-1"></span>**Fig. 7-5** Interface Cable KA54, Prop. 2 (short thread)

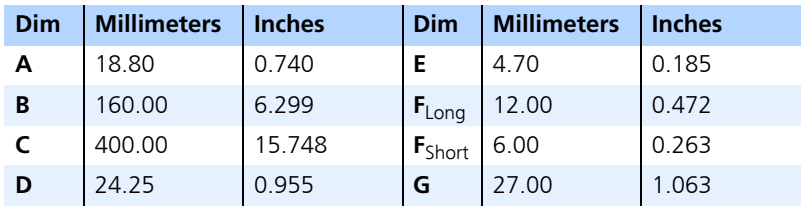

### **Note**

*Shield connected to ECU housing.* 

*SKINTOP compact screwing; Manufacturer: Lapp; Description: MS-SC 11 ; Order-No.: 5311 2320 (long thread) or 5311 2220 (short thread)*

*Nut for compact screwing; Manufacturer: Lapp; Description: SM-PE 11 ; Order-No.: 5210 3220*

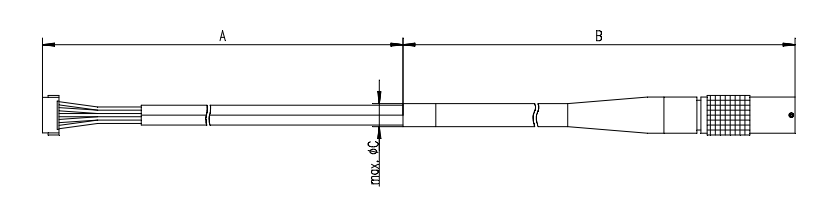

<span id="page-46-0"></span>7.1.4 Interface Cable KA55

<span id="page-46-1"></span>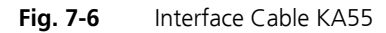

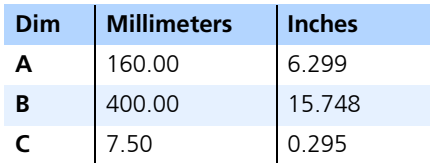

#### **Note**

*Strain relief on ECU cover necessary. Shield not connected to ECU housing.* 

- <span id="page-47-0"></span>7.2 Power Supply Cables
- <span id="page-47-1"></span>7.2.1 Cable ETV

<span id="page-47-5"></span>Δ

<span id="page-47-3"></span>**Fig. 7-7** Power Supply Cable ETV

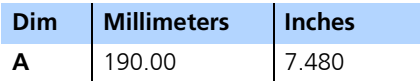

<span id="page-47-2"></span>7.2.2 Cable with Filtercoil ETV2

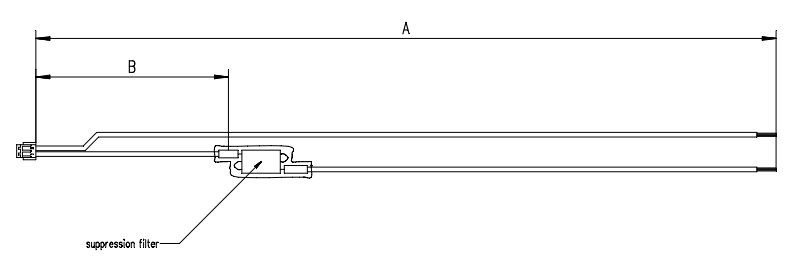

<span id="page-47-4"></span>**Fig. 7-8** Power Supply Cable with Filtercoil ETV2

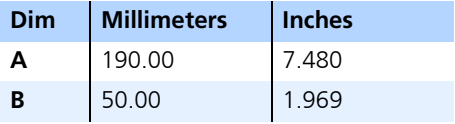

### <span id="page-48-5"></span><span id="page-48-0"></span>**8 Ordering Information**

### <span id="page-48-1"></span>8.1 ETKP9.0

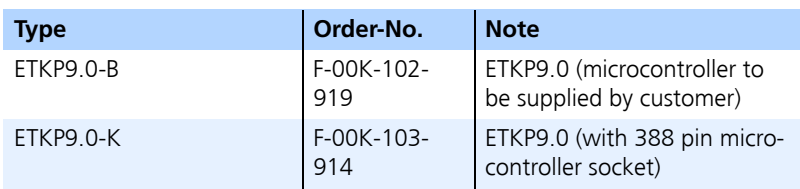

### <span id="page-48-2"></span>8.2 Sockets and Adapters

#### **Note**

*Adapters are available from local Advanced Interconnect distributors.* 

<span id="page-48-3"></span>8.2.1 Sockets ECU - ETK

#### **Note**

*For mounting the ETK on the ECU, the of the following Advanced Interconnect Sockets must be used. Please do not use other sockets.*

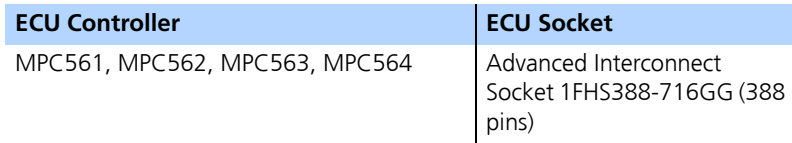

### <span id="page-48-4"></span>8.2.2 BGA Adapter ETK - Microcontroller

#### **Note**

*For mounting the microcontroller on the ETK the following Advanced Interconnect Adapter must be used. Please do not use other adapters.*

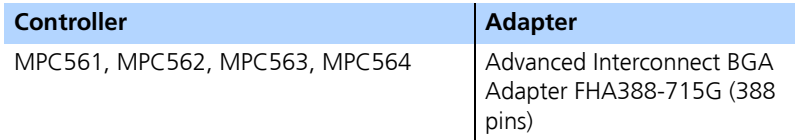

### <span id="page-49-0"></span>8.3 Isolated Power Supply

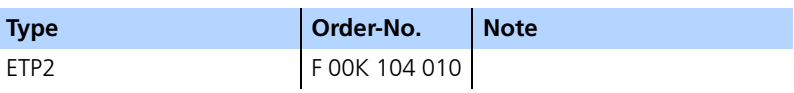

<span id="page-49-1"></span>8.4 Cables

#### **Note**

*The cables showed in chapter ["Cables" on page 43](#page-42-3) are not included in the ETKP9.0 delivery.* 

#### **Note**

*The screws for mounting cables KA54 showed in chapter [7.1.3 on page 45](#page-44-1)  are not included in the KA54 delivery. They need to be ordered separately. For screw manufacturers and order numbers refer to the description of the cables.*

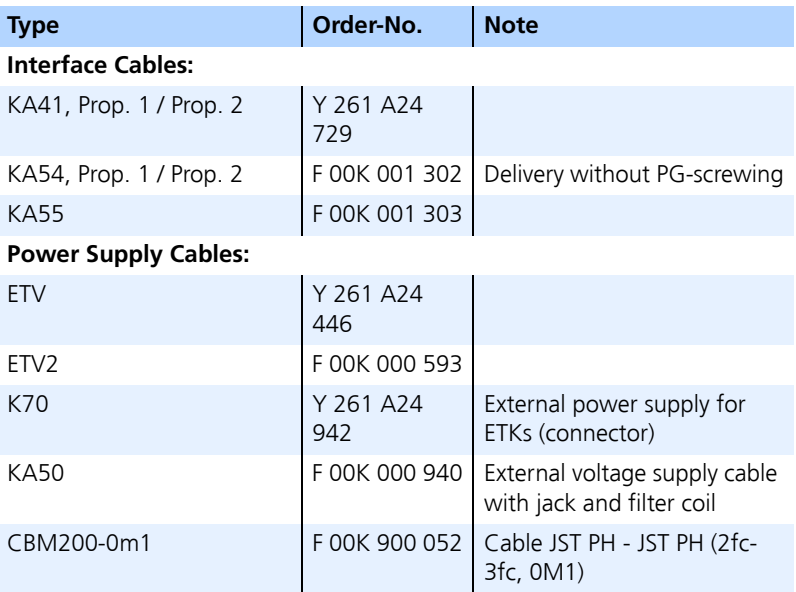

### <span id="page-50-0"></span>**9 ETAS Contact Addresses**

<span id="page-50-1"></span>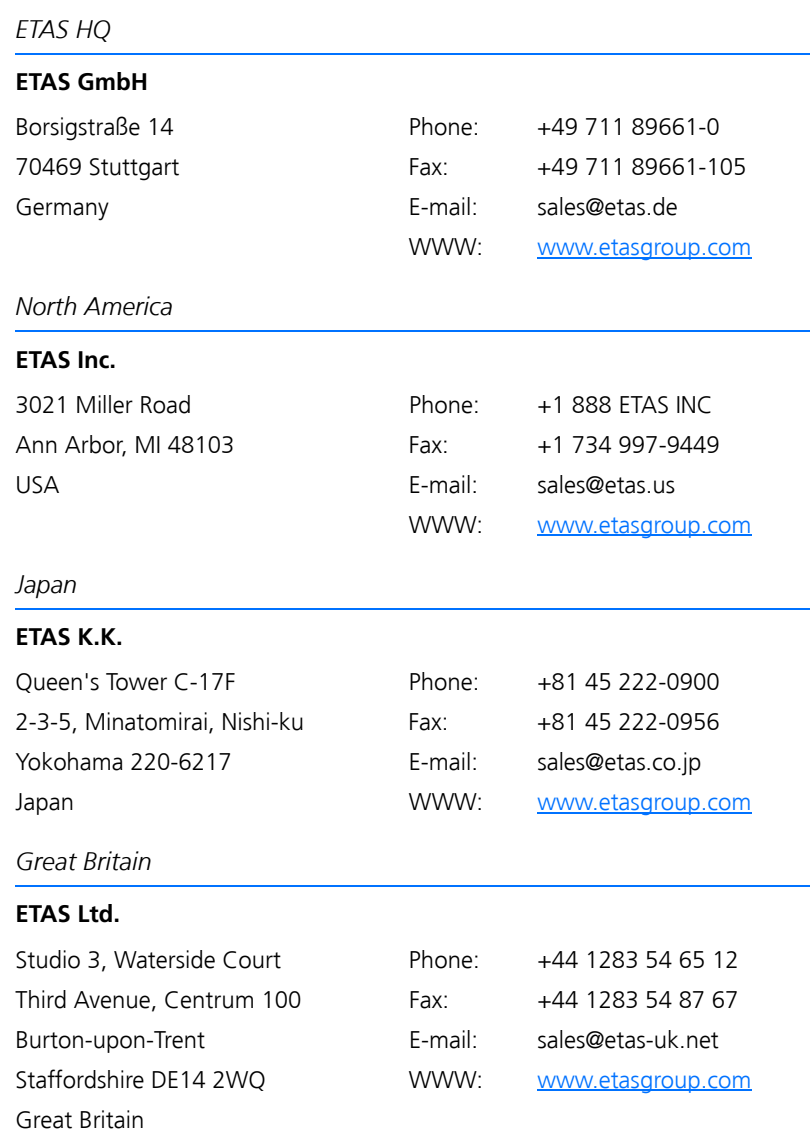

### *France*

### **ETAS S.A.S.**

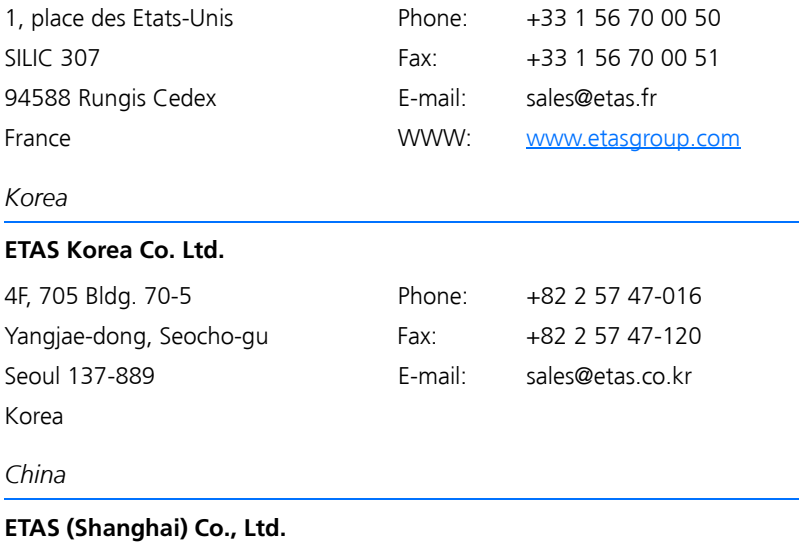

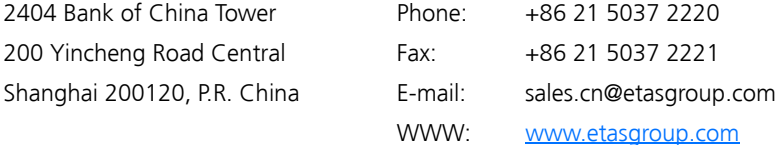

# <span id="page-52-0"></span>List of Figures

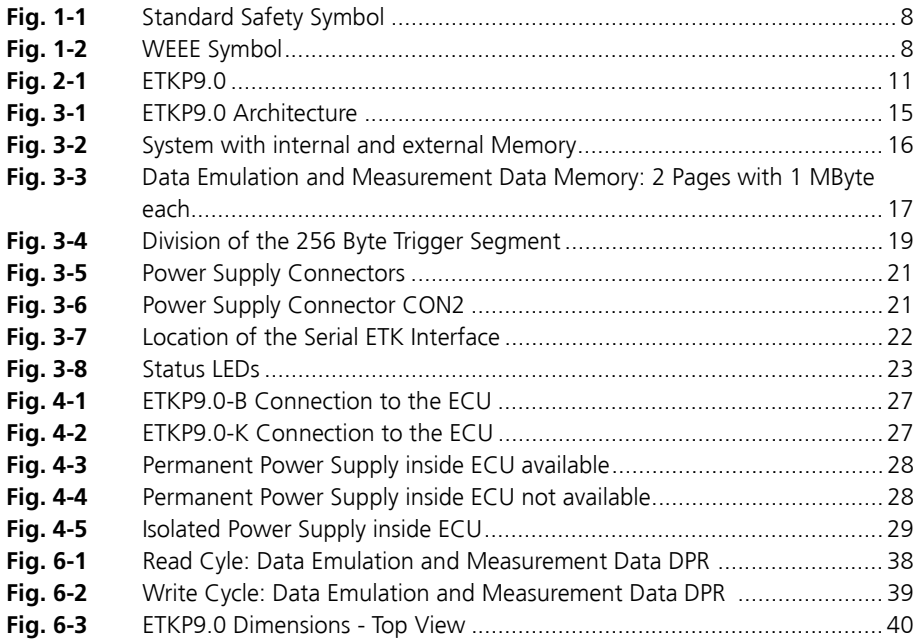

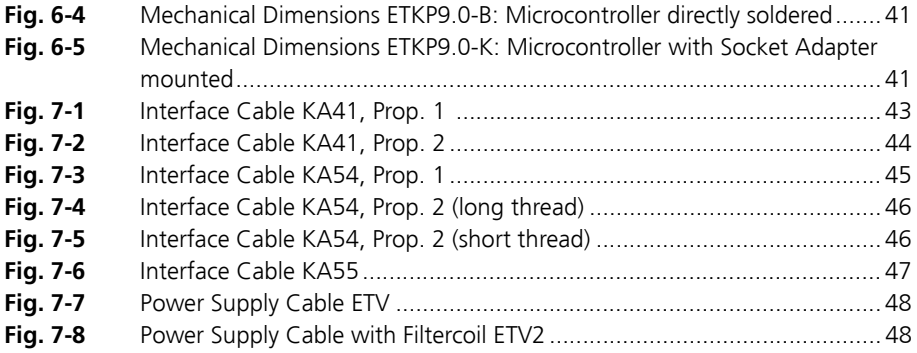

## <span id="page-54-0"></span>Index

### **A**

Acquisition 18 Applications 11 Architecture 15

### **B**

Basic Safety Instructions 7 BGA Connector 17 Blockdiagram 15 Braindead Flash 24

### **C**

Cable 43 Interface 43 Power Supply 48 Calibration software 12 Code Flash Memory 20 Code Flash Memory 20 Configuration 20 Configuration Parameter 32 Correct Use 7

### **D**

DAMC4 see ETK interface Data Emulation Memory 17 Data Flash Memory 20 Data Retention 19

### **E**

Electrical Characteristics 37 **ETAS Contact Addresses 51** ETK Configuration 31 ETK Configuration Tool 31 ETK interface 12

### **F**

Features 11

### **H**

Hardware Description 15

### **I**

Interface  $FTK$  22 Processor 16 Serial 22 Interface Cable 43 Introduction 11

### **L**

i ED 22

### **M**

Measurement Data Capture 18 Measurement Data Memory 18 Mechanical Dimension 39 Memory  $Coda 20$ 

### **O**

Operation conventions 10 Ordering Information 49

### **P**

PC interface 12 Power Supply 21 Power Supply Connector 21 Processor Interface 16 Product Back 8 Product liability disclaimer 7 Program Code 20

### **R**

Read Timing 38 Recycling 8 Requirements calibration software 12 FTK interface 12  $PC$  interface 12

### **S**

Safety Instructions, Labeling of 8 Serial ETK Interface 22 Status LED 22

Structure 9 Switching Characteristic 38 System reguirements see Requirements

### **T**

Timina Read 38 Write 39 Trigger Segment 19 Triggering 18

### **W**

Waste Electrical and Electronic Equipment  $\mathbf{8}$ WEEE 8 WEEE take-back system 8 Write Timina 39